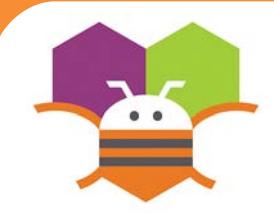

# **Multiple Screens Getting Ready**

Use multiple screens in your app. Get the next screen by clicking a button.

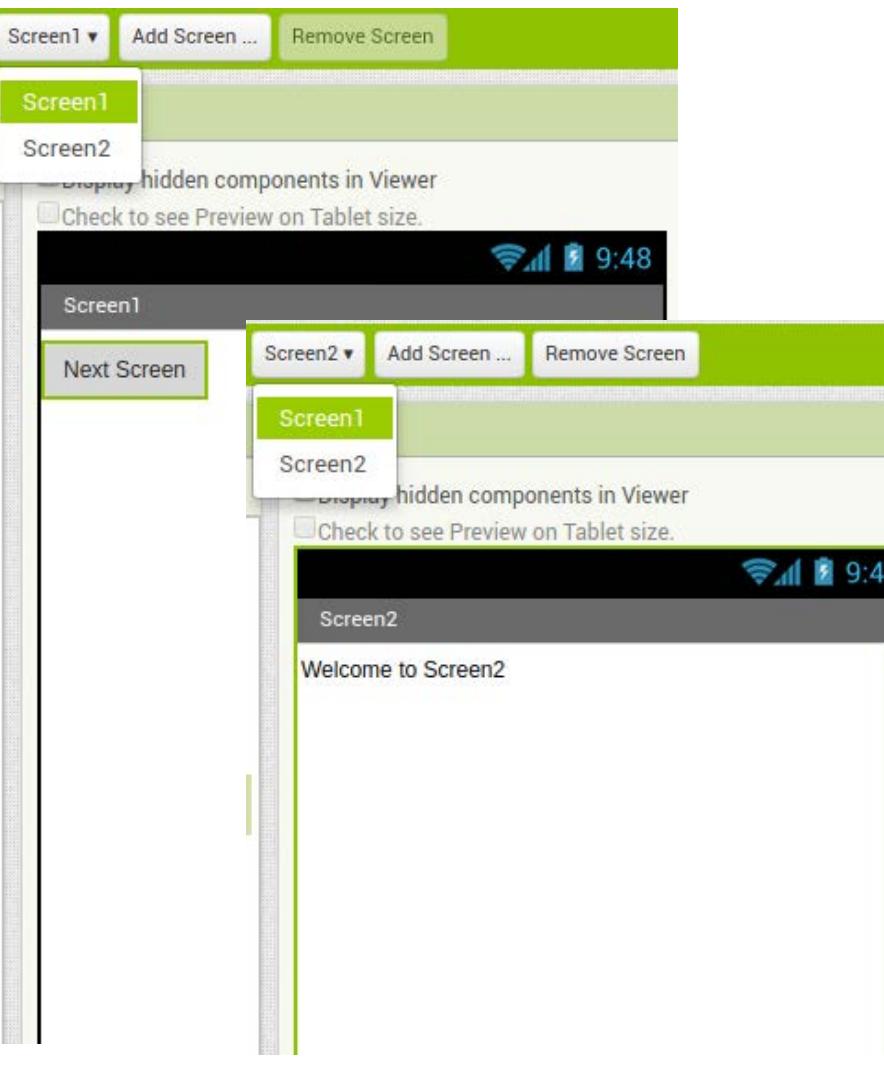

You will need the following components in your design screen:

- \* Screen1: Button
- \* Screen2: Label

### **Blocks Editor**

#### (For Screen1

when **Button1** Click

open another screen screenName do

" Screen2

## **What does it mean?**

**Open another screen** takes in a text block. The text inside this block is the name of another screen. When the button is clicked, Screen2 will be opened.

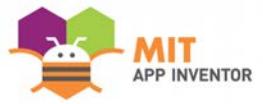